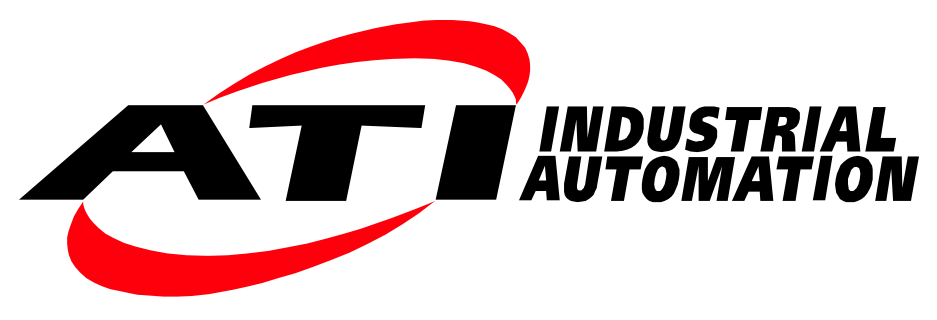

Manual

# **EtherCAT F/T Interface**

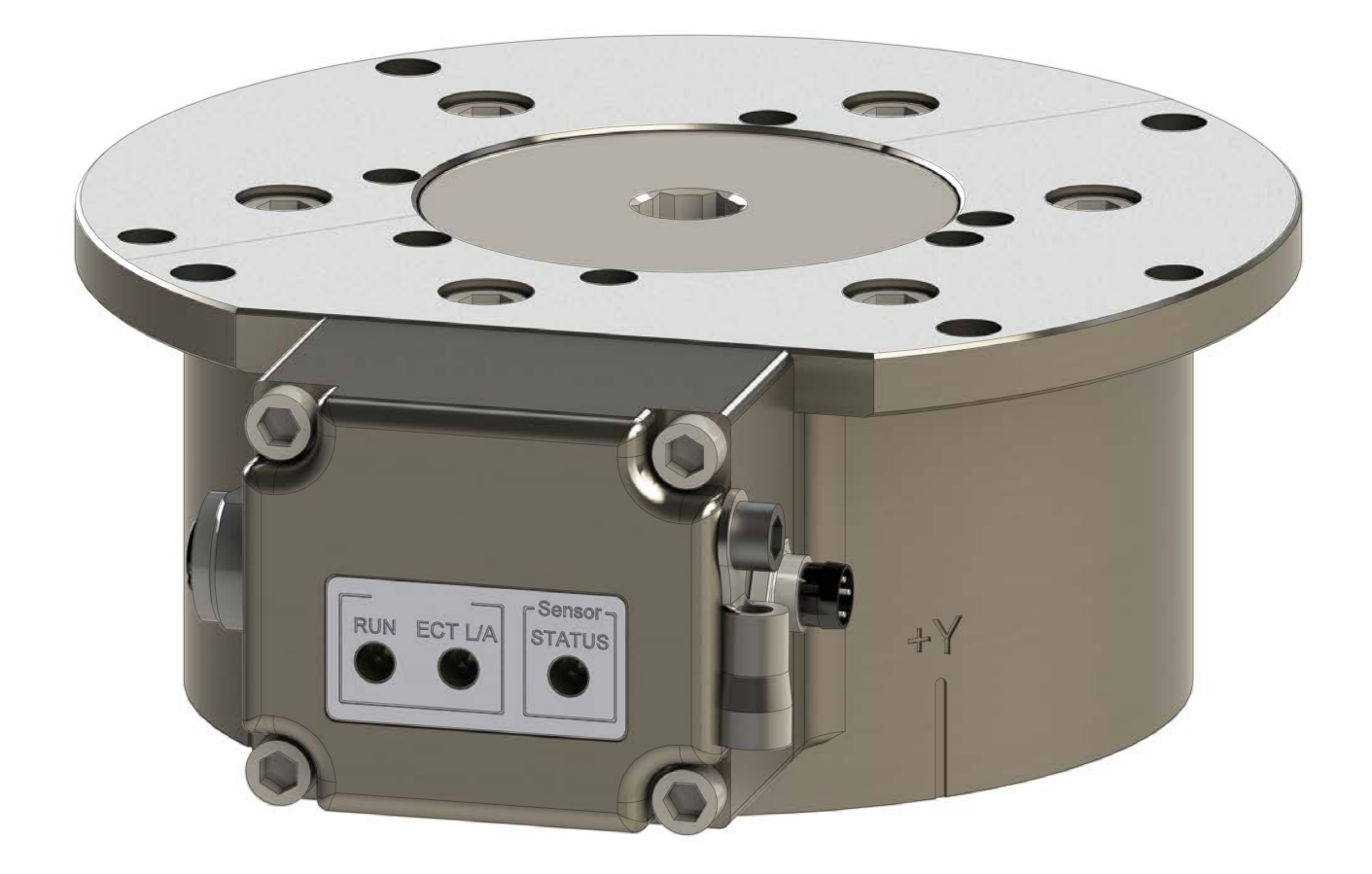

**Document #: 9620-05-EtherCAT**

# **Foreword**

Information contained in this document is the property of ATI Industrial Automation, Inc. and shall not be reproduced in whole or in part without prior written approval of ATI Industrial Automation, Inc. The information herein is subject to change without notice and should not be construed as a commitment of ATI Industrial Automation, Inc. This manual is periodically revised to reflect and incorporate changes made to the F/T system.

ATI Industrial Automation, Inc. assumes no responsibility for any errors or omissions in this document.

Copyright © by ATI Industrial Automation, Inc., Apex, North Carolina USA. All Rights Reserved. Published in the USA.

In consideration that ATI Industrial Automation, Inc. (ATI) products are intended for use with robotic and/or automated machines, ATI does not recommend the use of its products for applications wherein failure or malfunction of an ATI component or system threatens life or makes injury probable. Anyone who uses or incorporates ATI components within any potentially life-threatening system must obtain ATI's prior consent based upon assurance to ATI that a malfunction of ATI's component does not pose direct or indirect threat of injury or death, and (even if such consent is given) shall indemnify ATI from any claim, loss, liability, and related expenses arising from any injury or death resulting from use of ATI components.

All trademarks belong to their respective owners.

Windows™ is a registered trademark of Microsoft Corporation.

#### Note

Please read the manual before calling customer service. Before calling, have the following information available:

- 1. Serial number (e.g., FT01234)
- 2. Transducer model (e.g., Nano17, Gamma, Theta, etc.)
- 3. Calibration (e.g., US-15-50, SI-65-6, etc.)
- 4. Accurate and complete description of the question or problem
- 5. Computer and software information. Operating system, PC type, drivers, application software, and other relevant information about your configuration.

If possible, be near the F/T system when calling.

How to Reach Us

Sale, Service and Information about ATI products:

#### **ATI Industrial Automation**

1031 Goodworth Drive Apex, NC 27539 USA *[www.ati-ia.com](http://www.ati-ia.com)* Tel: +1.919.772.0115 Fax: +1.919.772.8259 E-mail: *[info@ati-ia.com](mailto:info%40ati-ia.com?subject=Net%20F/T%20Inquiry%20from%20Manual)*

Technical support and questions:

**Application Engineering** Tel: +1.919.772.0115, Option 2, Option 2 Fax: +1.919.772.8259 E-mail: *[ft\\_support@ati-ia.com](mailto:ft_support%40ati-ia.com?subject=Net%20F/T%20Inquiry%20from%20Manual)*

# **Table of Contents**

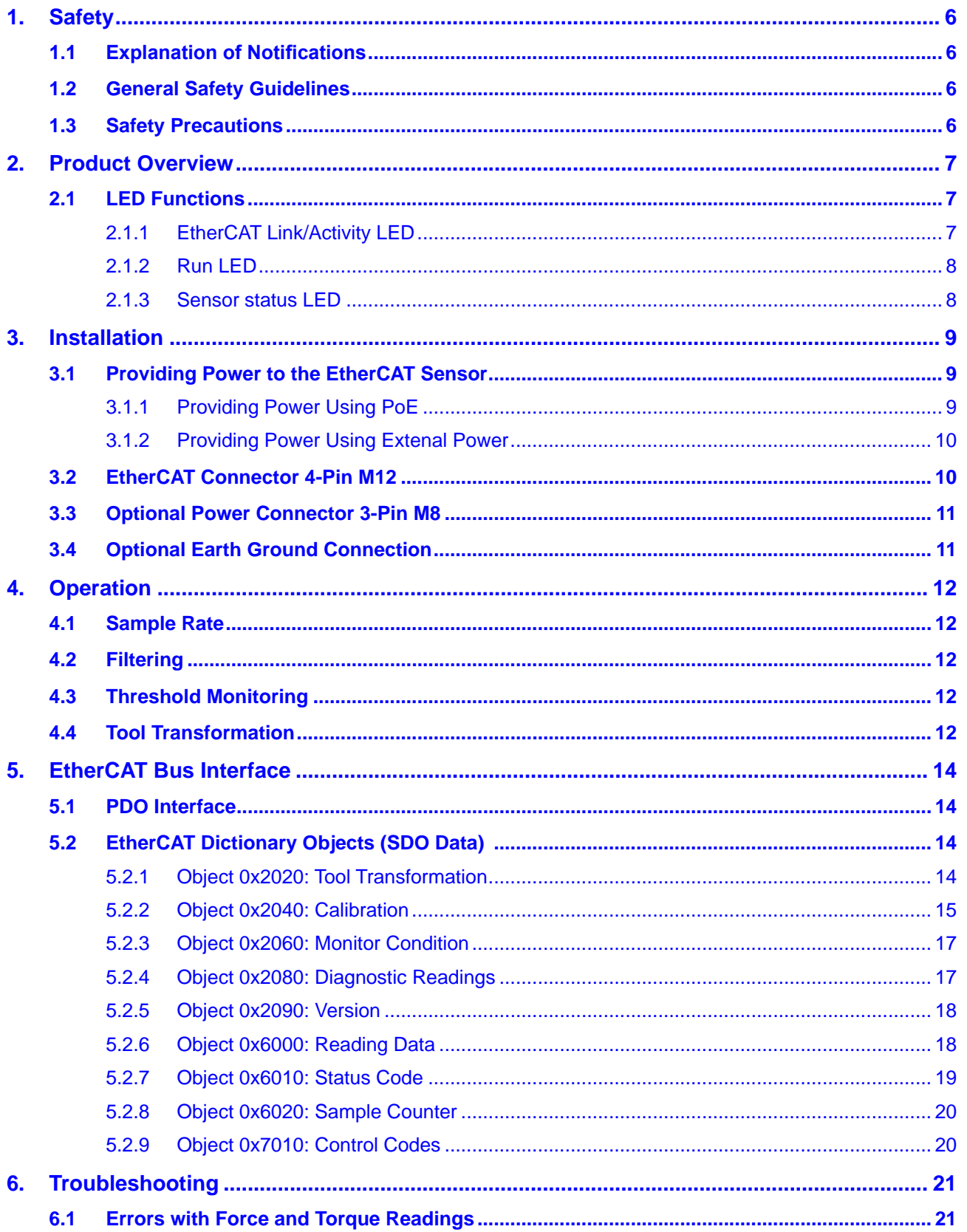

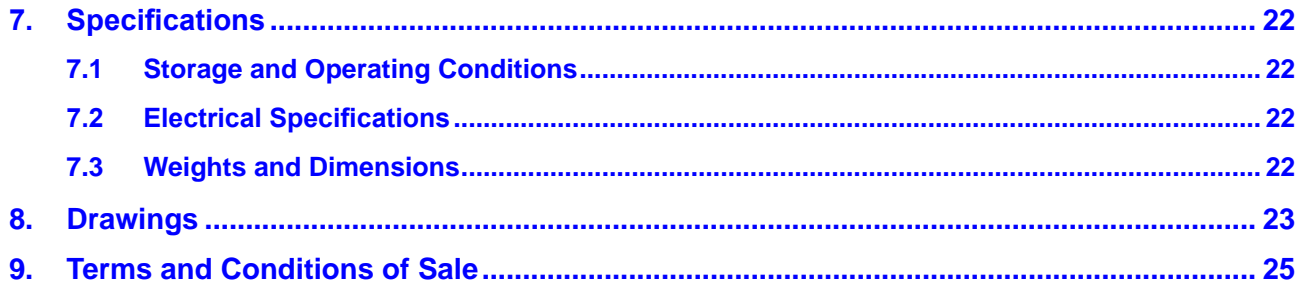

# **Glossary of Terms**

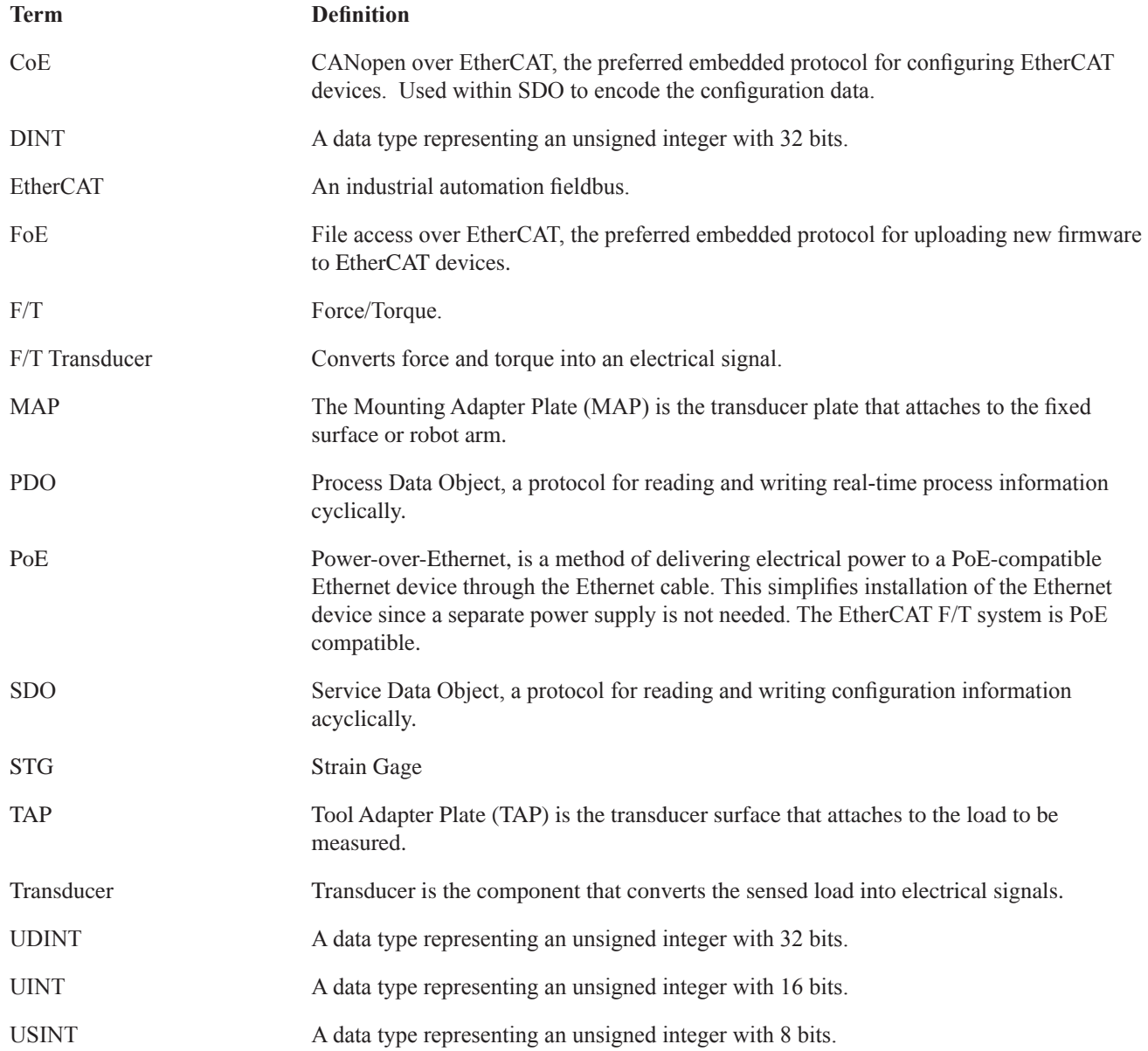

# <span id="page-5-0"></span>**1. Safety**

The safety section describes general safety guidelines to be followed with this product, explanation of the notification found in this manual, and safety precaution that apply to the product. More specific notification are imbedded within the sections of the manual where they apply.

#### **1.1 Explanation of Notifications**

The notifications included here are specific to the product(s) covered by this manual. It is expected that the user heed all notifications from the robot manufacturer and/or the manufacturers of other components used in the installation.

**DANGER:** Notification of information or instructions that if not followed will result in death or serious injury. The notification provides information about the nature of the hazardous situation, the consequences of not avoiding the hazard, and the method for avoiding the situation.

**WARNING:** Notification of information or instructions that if not followed could result in death or serious injury. The notification provides information about the nature of the hazardous situation, the consequences of not avoiding the hazard, and the method for avoiding the situation.

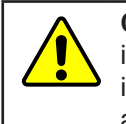

**CAUTION:** Notification of information or instructions that if not followed could result in moderate injury or will cause damage to equipment. The notification provides information about the nature of the hazardous situation, the consequences of not avoiding the hazard, and the method for avoiding the situation.

**NOTICE:** Notification of specific information or instructions about maintaining, operating, installation, or setup of the product that if not followed could result in damage to equipment. The notification can emphasize but is not limited to specific grease types, good operating practices, or maintenance tips.

## **1.2 General Safety Guidelines**

The customer should verify that the transducer selected is rated for maximum loads and moments expected during operation. Refer to F/T Transducer Manual (9620-05-Transducer Section—Installation and Operation Manual) found in EtherCAT F/T Installation and Operation Manual (9610-05-1022) or contact ATI Industrial Automation for assistance. Particular attention should be paid to dynamic loads caused by robot acceleration and deceleration. These forces can be many times the value of static forces in high acceleration or deceleration situations.

## **1.3 Safety Precautions**

**CAUTION:** Do not remove any fasteners or disassemble transducers without a removable mounting adapter plate. These include Nano, Mini, IP-rated, and some Omega transducers. This will cause irreparable damage to the transducer and void the warranty. Leave all fasteners in place and do not disassemble the transducer.

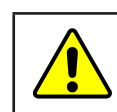

**CAUTION:** Do not probe any openings in the transducer. This will damage the instrumentation.

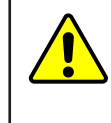

**CAUTION:** Do not exert excessive force on the transducer. The transducer is a sensitive instrument and can be damaged by applying force exceeding the single-axis overload values of the transducer and cause irreparable damage. Small Nano and Mini transducers can easily be overloaded during installation. Refer to the F/T Transducer manual (9620-05-Transducer Section) for specific transducer overload values.

# <span id="page-6-0"></span>**2. Product Overview**

The EtherCAT F/T sensor system measures six components of force and torque (Fx, Fy, Fz, Tx, Ty, Tz) and seamlessly streams data to devices that use EtherCAT fieldbus. Integrated signal conditioning, data acquisition, and a 1-port EtherCAT interface are all contained in a small rugged enclosure. The EtherCAT F/T also supports PoE (Power-over-Ethernet) and only requires one 4-pin, M12 connector for EtherCAT and power. No additional interface box is needed.

Power to the Transducer can be supplied from PoE through the 4-Pin M12 connector or using the external DC power connector, see *[Figure](#page-6-1) 2.1.* ATI sensors with EtherCAT interface provide the following features:

- Resolved force and torque data with an update rate of 1 kHz.
- Adjustable Digital low-pass filters
- Up to 16 different calibrations (measurement ranges) can be stored and selected using the EtherCAT interface, refer to *Section [5.2.2—Object 0x2040: Calibration.](#page-14-1)*
- Tool transformation programable over EtherCAT, refer to *Section [5.2.1—Object 0x2020: Tool](#page-13-1)  [Transformation](#page-13-1)* and *Section [4.4—Tool Transformation](#page-11-1)* for more information*.*
- <span id="page-6-1"></span>• LED indicator for Run, EtherCAT Link, and Transducer Status. Refer to *Section [2.1—LED Functions](#page-6-2)* for more information.

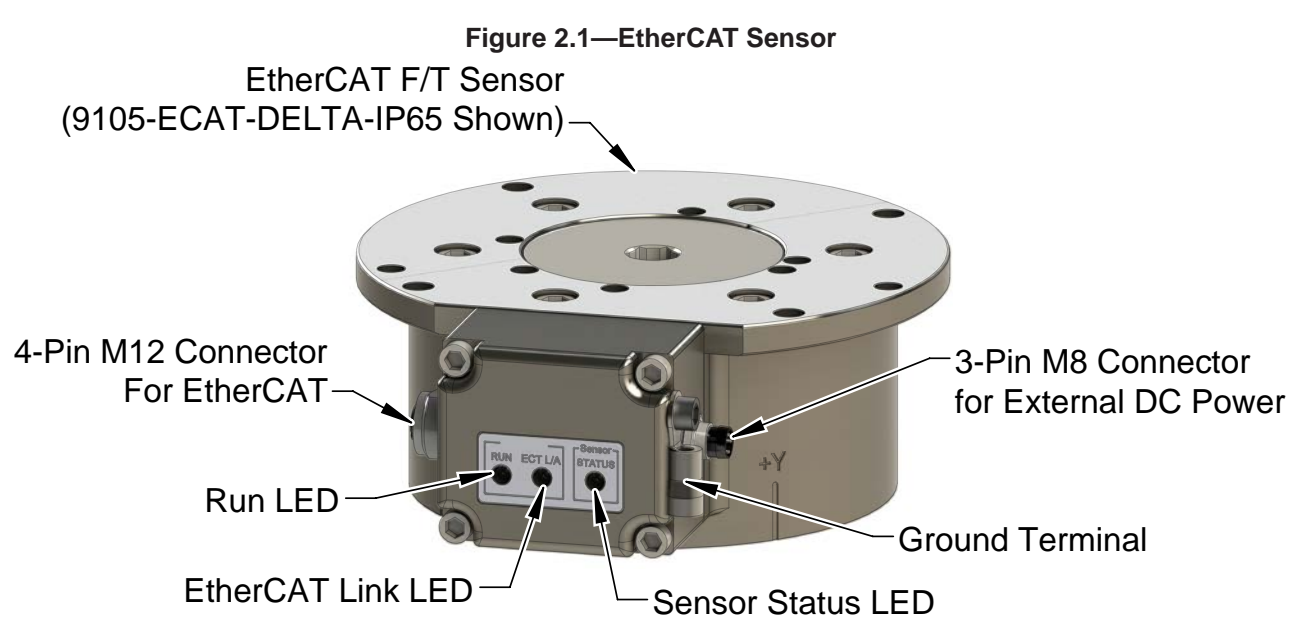

#### **2.1 LED Functions**

<span id="page-6-2"></span>The EtherCAT F/T provides LEDs for EtherCAT Link, Run, and Sensor Status.

#### **2.1.1 EtherCAT Link/Activity LED**

One green LED signals activity on the EtherCAT port.

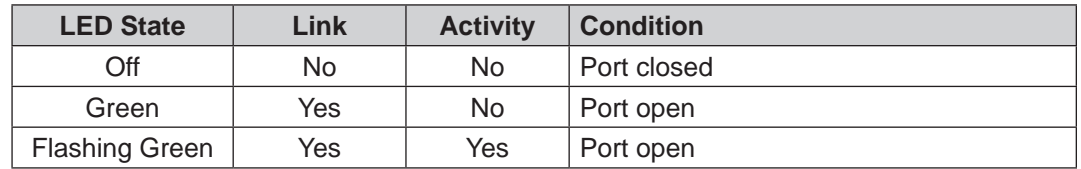

## <span id="page-7-0"></span>**2.1.2 Run LED**

One green LED signals the status of the EtherCAT sensor interface in the following way.

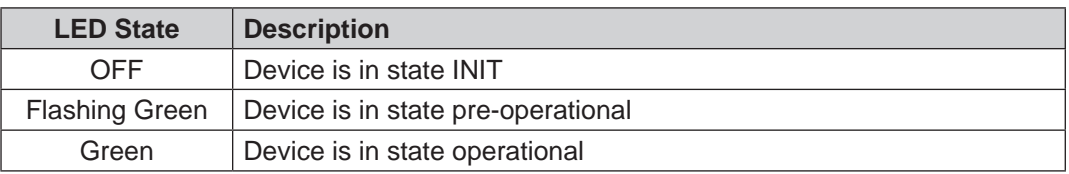

#### **2.1.3 Sensor status LED**

One red LED signals the status of the Sensor in the following way.

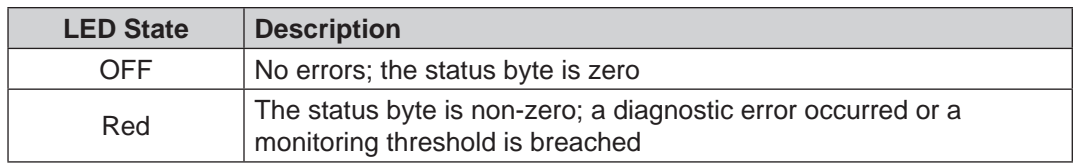

# <span id="page-8-0"></span>**3. Installation**

The following section provides information for installing the EtherCAT F/T Sensor into an application. The installation of the transducer to the robot or other device is covered in the (9620-05-Transducer Section-Installation and Operation Manual).

#### **3.1 Providing Power to the EtherCAT Sensor**

The EtherCAT F/T sensor accepts power through PoE (Power over Ethernet) or from a DC power source with an output voltage range of 20V to 48V.

#### **3.1.1 Providing Power Using PoE**

The EtherCAT F/T's PoE input is compatible with the IEEE 802.3af (Power-over-Ethernet) specification and uses Mode A to receive power. Mode B requires eight Ethernet conductors and is not supported.

The EtherCAT F/T system requires a customer supplied PoE injector similar to a TP-Link<sup>®</sup> model TL-POE150S, which provides PoE on a RJ45 receptacles. Refer to *[Figure](#page-8-1) 3.1.*

- 1. Plug in the PoE injectors external AC power supply.
- 2. Connect the PoE injector to its external AC power supply.
- 3. Connect the PoE injector to your Ethernet network.
- 4. Connect the EtherCAT cable RJ45 connector to the RJ45 connector on the PoE injector and to the M12 connector on the EtherCAT sensor.

**NOTICE:** Refer to 9620-05-Transducer Section - Installation and Operation manual for proper cable routing and bending radius information.

<span id="page-8-1"></span>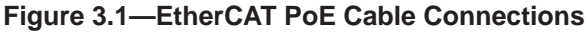

Connection to EtherCAT Master

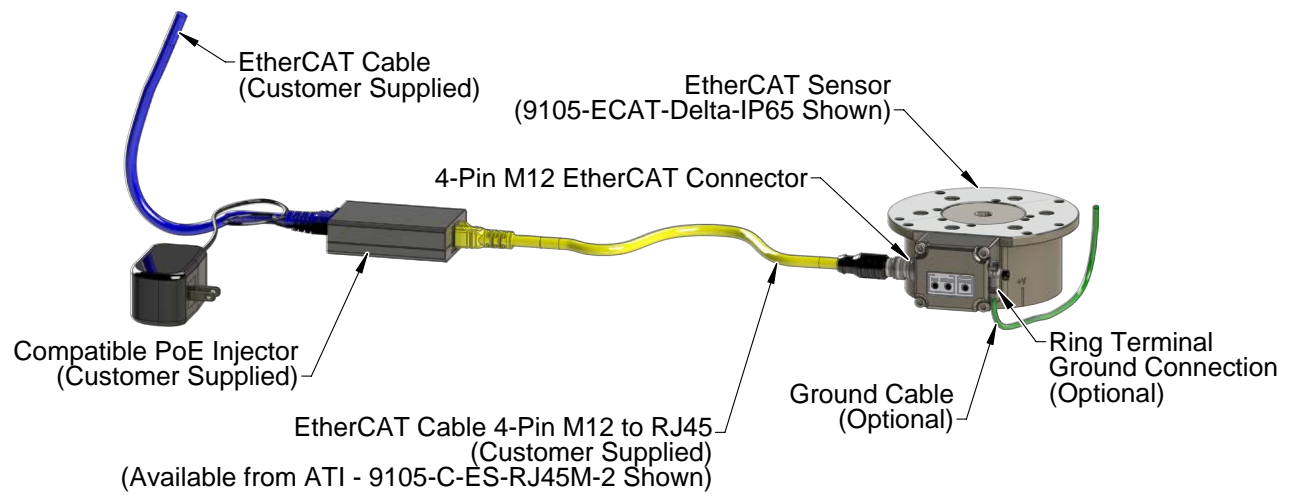

### <span id="page-9-0"></span>**3.1.2 Providing Power Using Extenal Power**

The EtherCAT Sensor can also be powered by 20V to 48V DC power input to the 3-Pin M8 external power connector.

- 1. Connect the EtherCAT cable RJ45 connector to a network connection and to the M12 connector on the EtherCAT sensor.
- 2. Connect the external power cable to the 3-Pin M8 connector on the EtherCAT Sensor.

**NOTICE:** Refer to 9620-05-Transducer Section - Installation and Operation manual for proper cable routing and bending radius information.

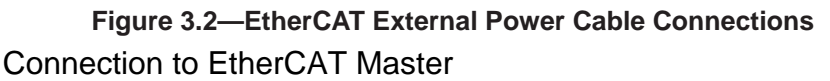

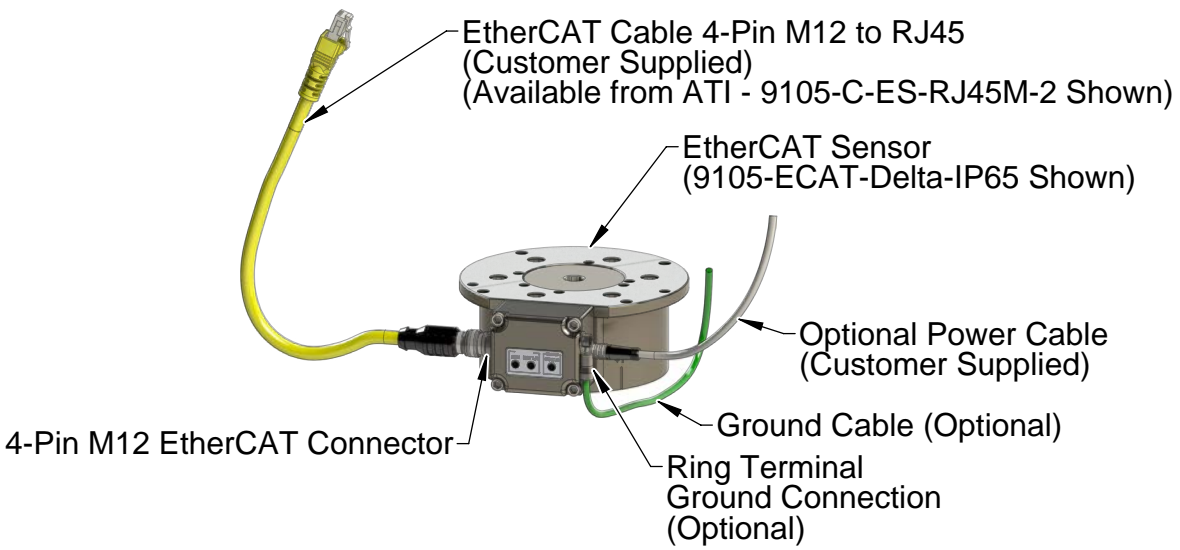

#### **3.2 EtherCAT Connector 4-Pin M12**

The 4-Pin M12 connector provides the EtherCAT connection.

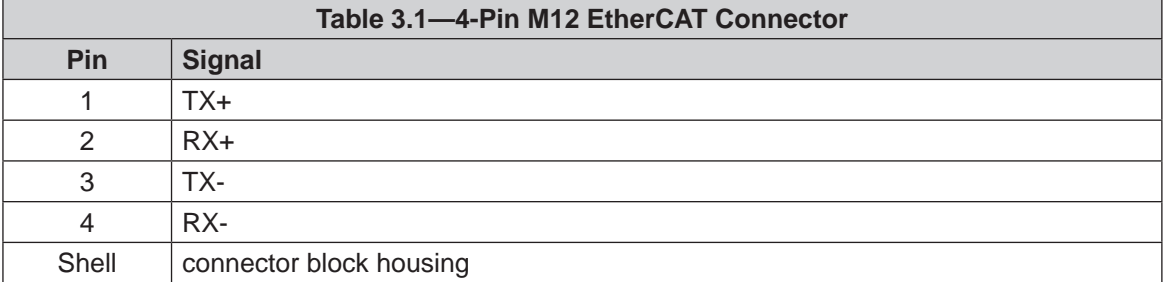

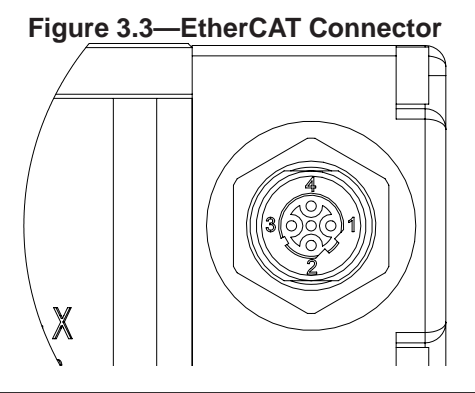

#### <span id="page-10-0"></span>**3.3 Optional Power Connector 3-Pin M8**

A 3-Pin M8 connector is provided on the EtherCAT sensor to support an external power source if PoE is not being used.

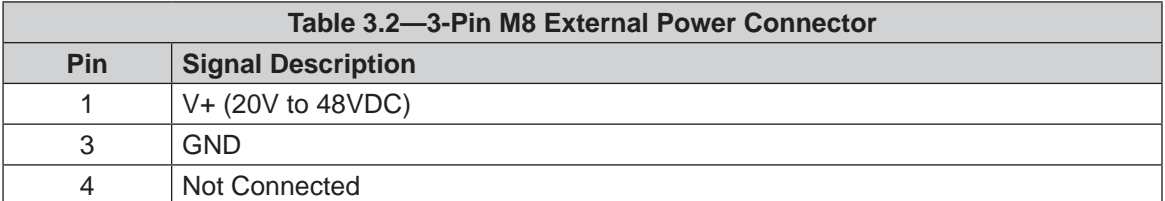

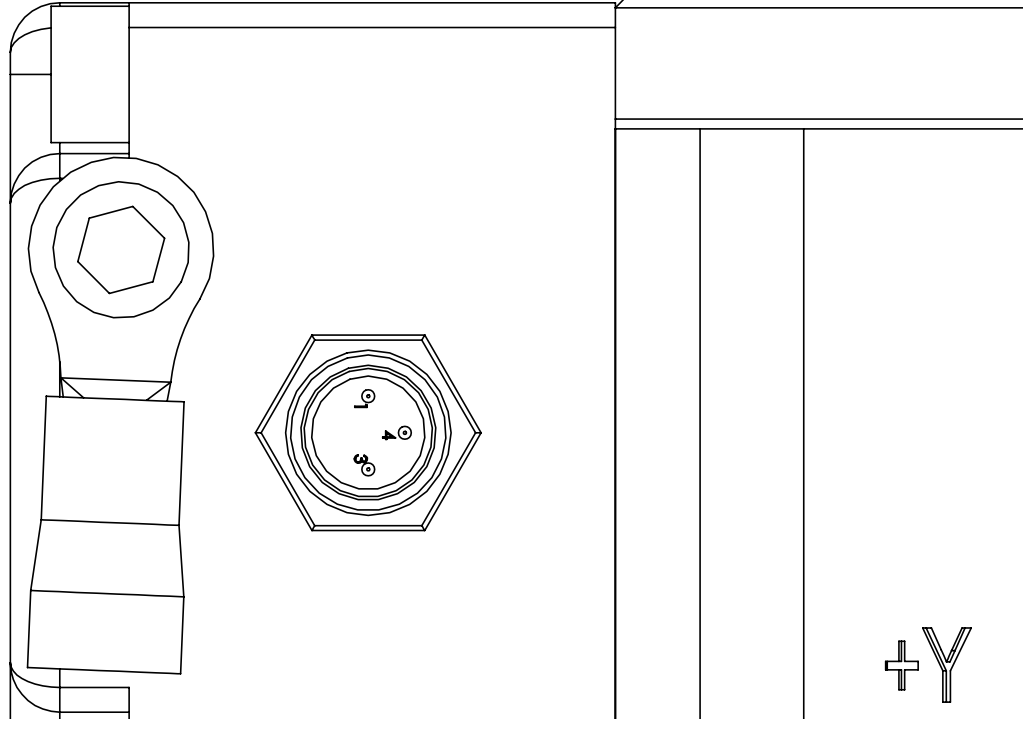

#### **Figure 3.4—External Power Connector and Optional Earth ground Connection**

#### **3.4 Optional Earth Ground Connection**

<span id="page-10-1"></span>An optional earth ground connection is provided on the EtherCAT Sensor. Typically the sensor is grounded through its connection to the robot or other device. If there is not a good ground connection through the robot or other device and noise issues interfere with the sensor readings, the optional earth ground connection can be used to improve the ground connection.

# <span id="page-11-0"></span>**4. Operation**

The following section provides information required when using software to operate the EtherCAT Sensor. Communicating with the EtherCAT sensor requires knowledge of EtherCAT standards and operation.

#### **4.1 Sample Rate**

<span id="page-11-2"></span>The firmware samples internally at 3000 Hz.

#### **4.2 Filtering**

The "Filter Selection" field in *Section [5.2.9—Object 0x7010: Control Codes](#page-19-1)* controls the coefficient used in the internal IIR filter. The cutoff frequency is dependent on the internal sample rate, which is defined in *Section [4.1—Sample Rate](#page-11-2)*. The relative cutoff frequencies for different values of this coefficient are:

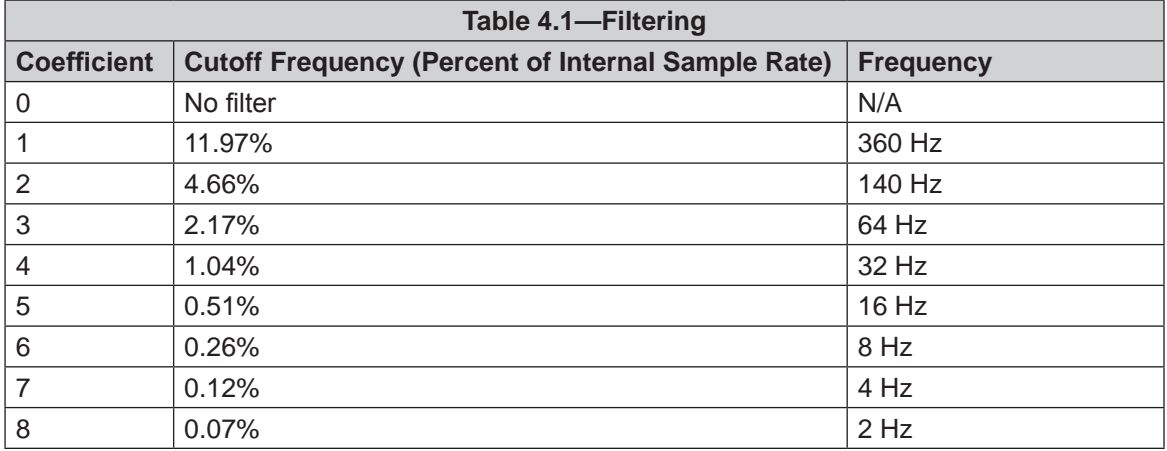

#### **4.3 Threshold Monitoring**

The EtherCAT FT system allows the user to configure thresholds. To activate a threshold, first write the appropriate values from *Section [5.2.3—Object 0x2060: Monitor Condition](#page-16-1)*, then set the bit corresponding to that threshold in the "Monitor Condition Enable Bitmap" in *Section [5.2.9—Object 0x7010: Control Codes](#page-19-1)*.

<span id="page-11-1"></span>The software currently supports one monitor condition.

#### **4.4 Tool Transformation**

To activate a tool transformation, first write the appropriate transform coefficients from *[Section](#page-13-1) 5.2.1— [Object 0x2020: Tool Transformation](#page-13-1)*, then set the "Tool Transform Index Selection" bits in *[Section](#page-19-1) 5.2.9— [Object 0x7010: Control Codes](#page-19-1)* to activate that condition. The software supports one tool transformation.

The tool transformation allows you to enter a series of tool transformations in order to measure the forces and torques acting at a point other than the origin of the sensor. The tool transformations are applied in the order you enter them, so you can determine, for example, if rotations occur before displacements by entering a tool transformation with only rotations before the rotation with displacements. If you specify both rotations and displacements within a particular tool transformation, displacements are performed first, in the order DX, DY, DZ, then rotations are performed, in the order RX, RY, RZ.

- Displacement DX, DY, and DZ: The displacement along each axis is measured in the distance component of the calibration's torque units, so if your sensor was calibrated to use Newton-meters as the torque unit, the displacement is measured in meters.
- Rotations RX, RY, and RZ: The rotation about each axis, in radians.

Displacement allows the customer to move the sensing reference frame origin along the X, Y, and Z axes. Displacement should be calculated and values should be entered before rotation. Displacement is measured in units which are set as either Nm or in-lbs.

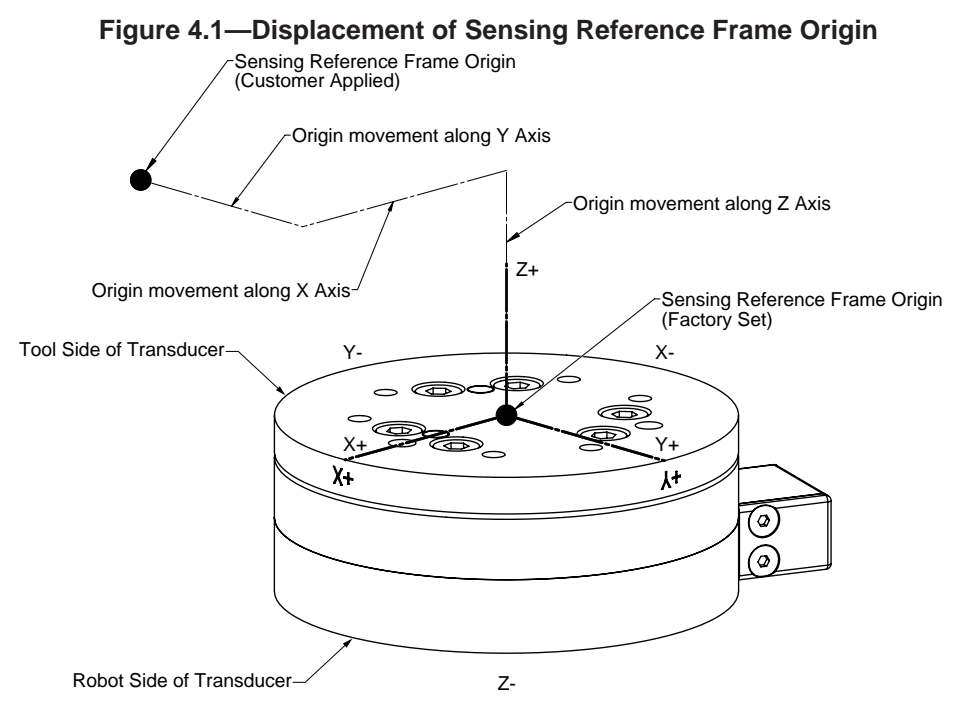

Rotation allows the customer to rotate the axes while maintaining the frame origin. *[Figure](#page-12-0) 4.2* shows the direction of rotation about the axis. Rotation is measured in radians.

When a value is entered for RX, RY, or RZ the following will result:

- RX value will rotate Y and Z about X in the direction shown (see *[Figure](#page-12-0) 4.2*.
- $RY$  value will rotate  $X$  and  $Z$  about  $Y$  in the direction shown.
- $RZ$  value will rotate X and Y about Z in the direction shown.

In a tool transformation, the order of the rotations matters. The X-rotation occurs first, followed by rotation about Y (in its new orientation), then Z. Therefore, you MUST express your rotations in this order.

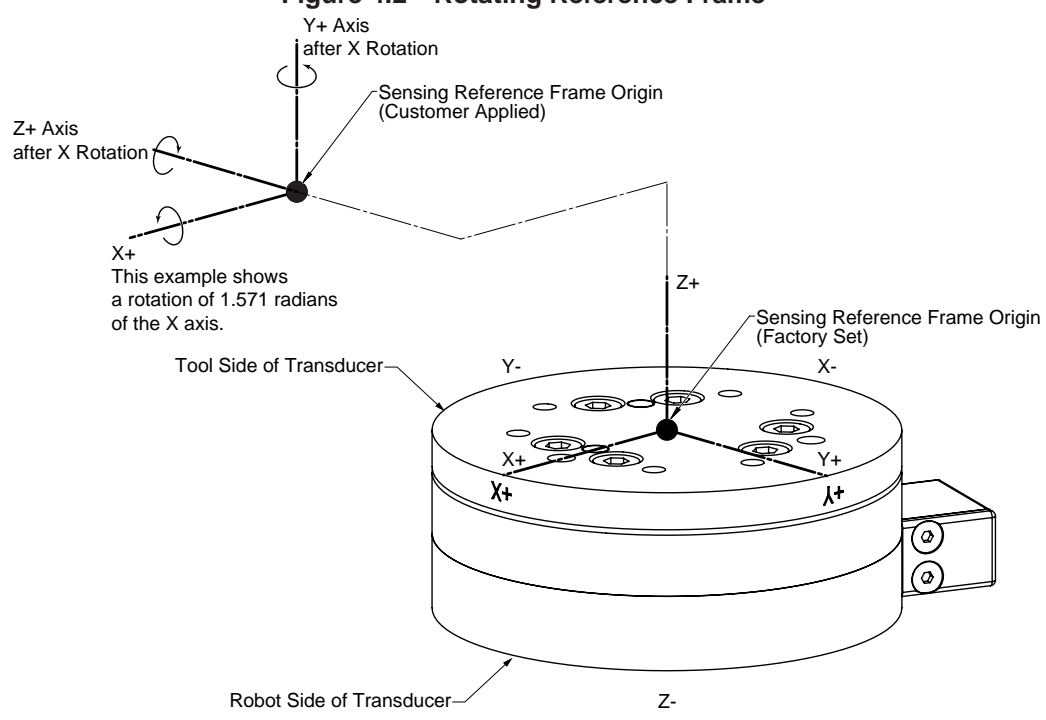

#### <span id="page-12-0"></span>**Figure 4.2—Rotating Reference Frame**

Pinnacle Park • 1031 Goodworth Drive • Apex, NC 27539 USA • Tel: +1.919.772.0115 • Fax: +1.919.772.8259 • www.ati-ia.com • Email: info@ati-ia.com

# <span id="page-13-0"></span>**5. EtherCAT Bus Interface**

The EtherCAT bus interface allows a user to:

- Determine which calibration is active
- Select a calibration to be active
- Read the active calibration information matrix, serial number, etc.
- Read the firmware revision
- Read force/torque data
- Read strain gage data and status information.
- Configure tool transformation.
- Set monitor conditions
- Set low pass filter cutoff frequency.
- Bias transducer.

#### **5.1 PDO Interface**

The PDO interface is used to exchange data in real-time with the F/T sensor.

- a. a. TxPDO Map / Output Data The TxPDO combines *[Object 0x6000: Reading Data](#page-17-1)*, *[Object 0x6010: Status Code](#page-18-1)*, and *[Object](#page-19-2)  [0x6020: Sample Counter](#page-19-2)*.
- b. b. RxPDO Map / Input Data The RxPDO map consists of *[Object 0x7010: Control Codes](#page-19-1)*.

#### **5.2 EtherCAT Dictionary Objects (SDO Data)**

The SDO data is used to configure the sensor, read manufacturing, and calibration information. This section documents dictionary objects that are specific to the EtherCAT F/T sensor application; it does not list objects which are a required part of the EtherCAT standard.

#### **5.2.1 Object 0x2020: Tool Transformation**

<span id="page-13-1"></span>This writable object contains the following 32-bit signed integer fields:

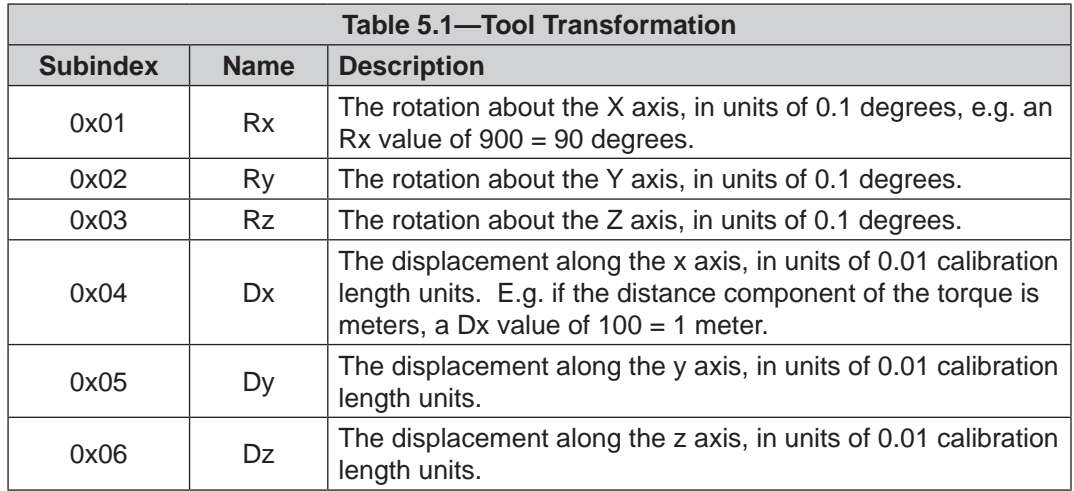

### <span id="page-14-0"></span>**5.2.2 Object 0x2040: Calibration**

<span id="page-14-1"></span>This read-only object contains information about the currently active calibration selected by the "Calibration Selection" field in *Section [5.2.9—Object 0x7010: Control Codes](#page-19-1)*. It contains the following fields:

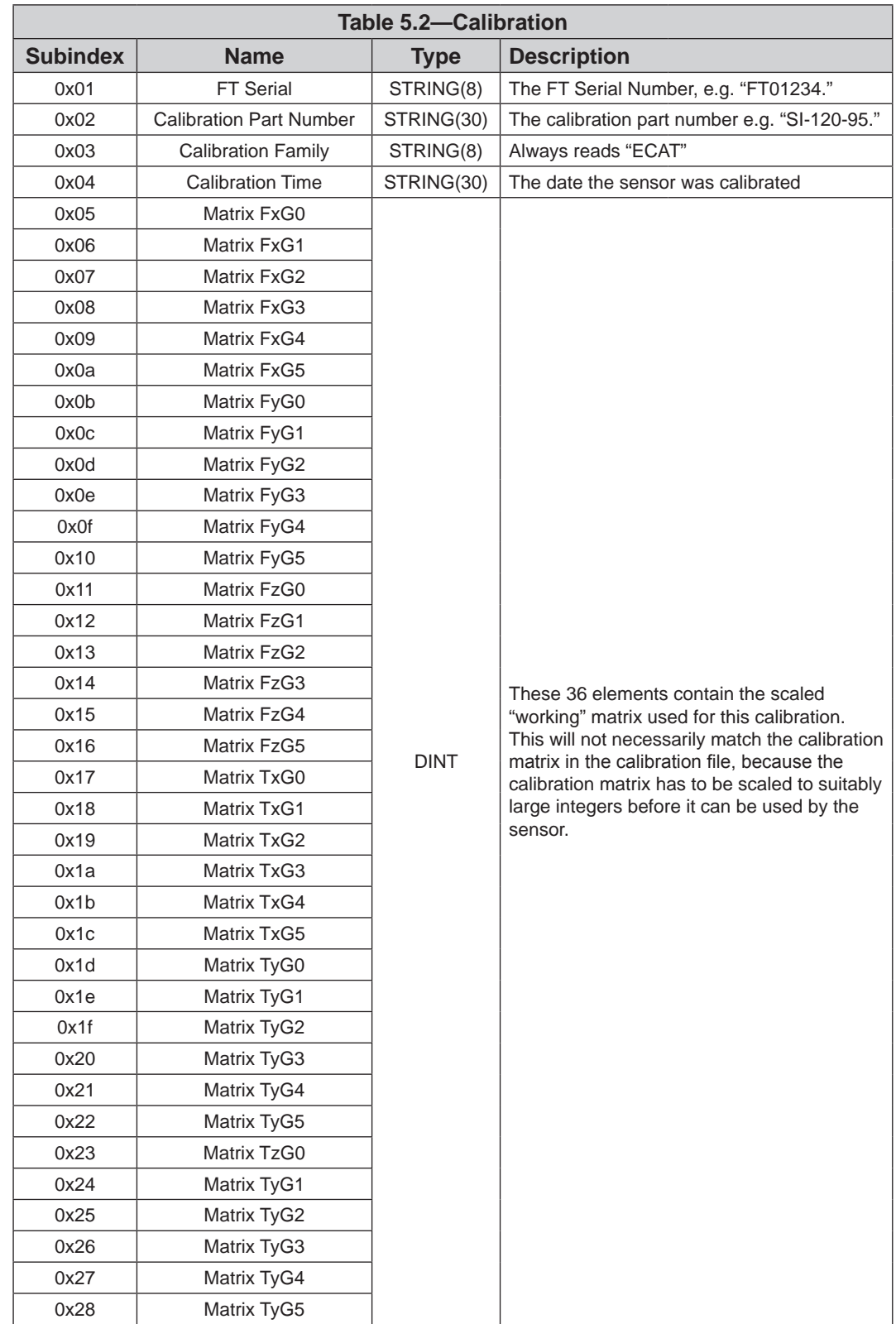

Pinnacle Park • 1031 Goodworth Drive • Apex, NC 27539 USA • Tel: +1.919.772.0115 • Fax: +1.919.772.8259 • www.ati-ia.com • Email: info@ati-ia.com

#### *Manual, EtherCAT F/T Interface Document #9620-05-EtherCAT-03*

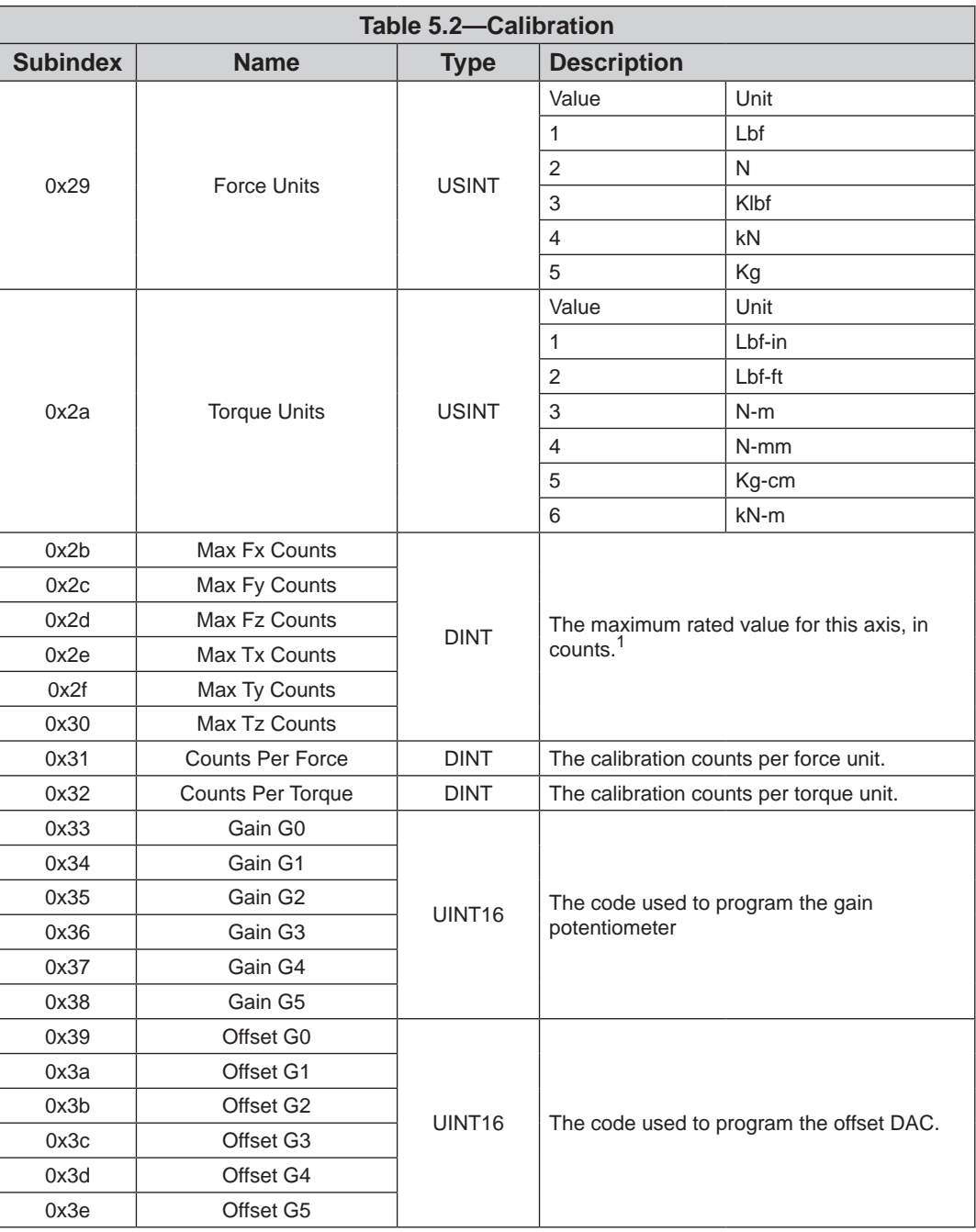

#### <span id="page-16-0"></span>**5.2.3 Object 0x2060: Monitor Condition**

<span id="page-16-1"></span>This user-writable object allows the user to configure an axis, a threshold value, and direction to continuously evaluate against the current F/T data. When an enabled condition becomes true, the monitor output becomes active and stays active until reset via setting the "Reset Monitor Condition" bit in *Section [5.2.9—Object 0x7010: Control Codes](#page-19-1)*, which is also mapped into the TxPDO data.

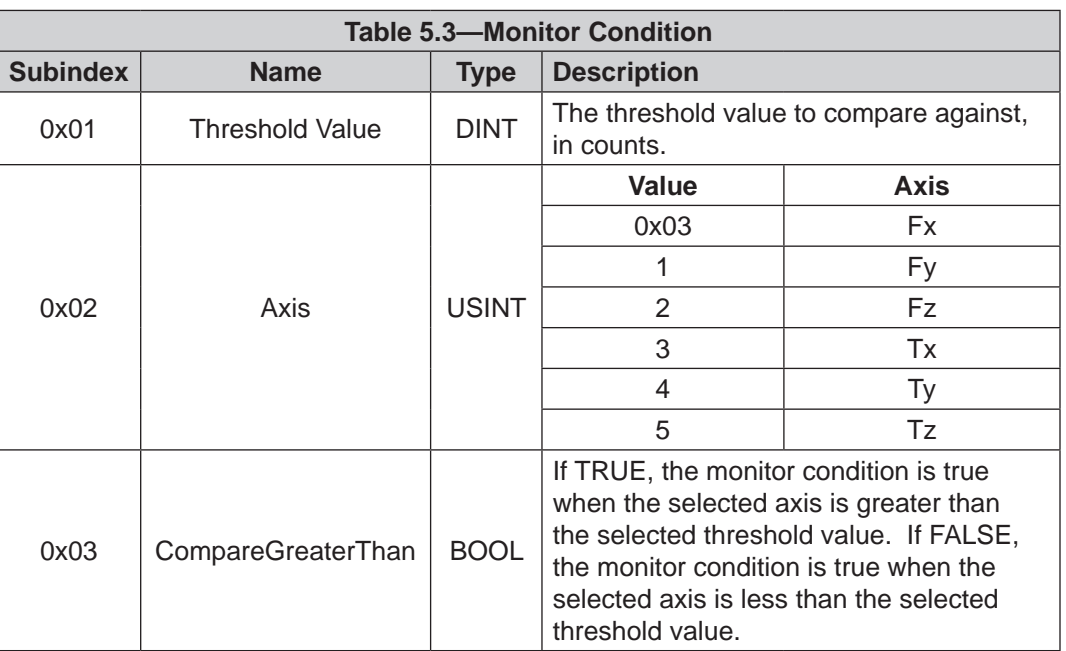

The following fields are available in the monitor condition:

#### **5.2.4 Object 0x2080: Diagnostic Readings**

<span id="page-16-2"></span>This read-only object provides access to diagnostic values. These values may be useful when troubleshooting the system.

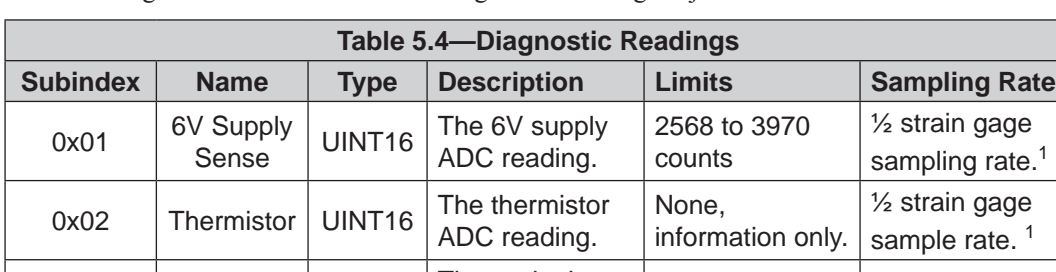

The following fields are available in the Diagnostic Readings object:

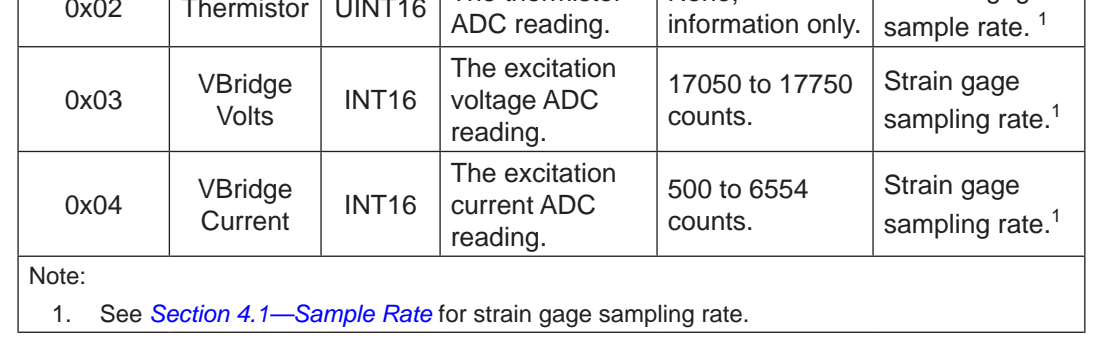

#### <span id="page-17-0"></span>**5.2.5 Object 0x2090: Version**

This read-only object provides firmware version information.

The following fields are available in the version object:

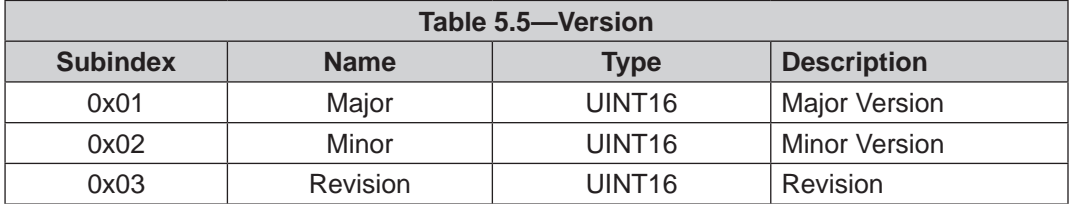

#### **5.2.6 Object 0x6000: Reading Data**

<span id="page-17-1"></span>This read-only object represents the current force/torque or gage data. It is mapped into the TxPDO input data.

The following fields are present in the reading data:

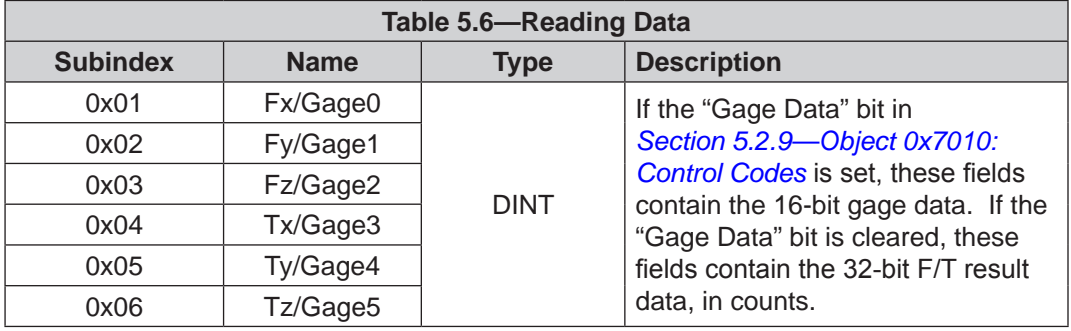

### <span id="page-18-0"></span>**5.2.7 Object 0x6010: Status Code**

<span id="page-18-1"></span>This object contains a single DINT value (at subindex 0), with the following bitmap:

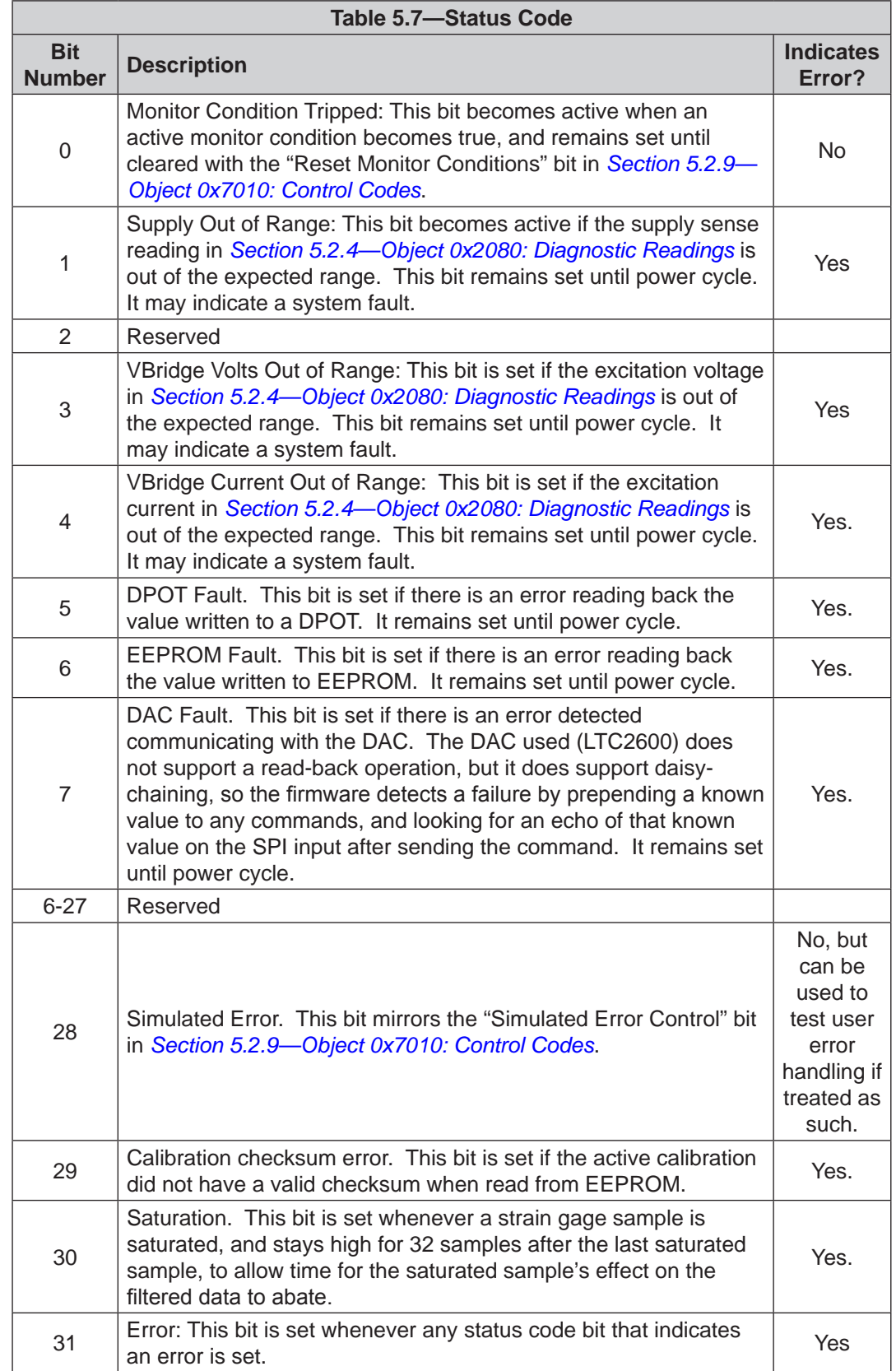

#### <span id="page-19-0"></span>**5.2.8 Object 0x6020: Sample Counter**

<span id="page-19-2"></span>This object contains a single 32-bit unsigned integer at subindex 0 that increments each time an F/T sample (one complete set of gage data) is read.

#### **5.2.9 Object 0x7010: Control Codes**

<span id="page-19-1"></span>This object is mapped into the RxPDO for real-time control of the F/T system. It contains the following fields:

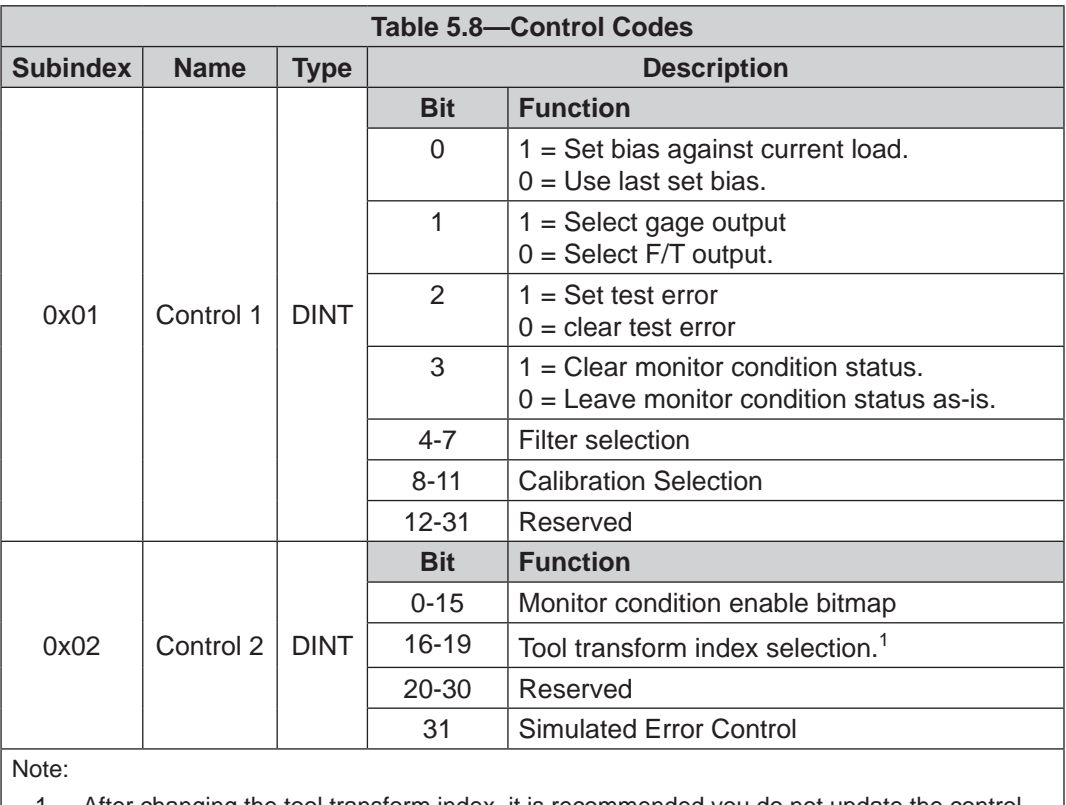

1. After changing the tool transform index, it is recommended you do not update the control codes for a period of 500 milliseconds to allow the sensor to fully apply the transformation.

# <span id="page-20-0"></span>**6. Troubleshooting**

This section includes answers to some issues that might arise when setting up and using the EtherCAT Sensor system. The question or problem is listed followed by its probable answer or solution. They are categorized for easy reference.

The information in this section should answer many questions that might arise in the field. Customer service is available to users who have problems or questions addressed in the manuals.

> **ATI Industrial Automation Attn: F/T Customer Service** Pinnacle Park 1031 Goodworth Drive Apex, NC 27539 USA Phone: +1.919.772.0115 Fax:+1.919.772.8259

Email: *[ft\\_support@ati-ia.com](mailto:ft_support%40ati-ia.com?subject=Net%20F/T%20Inquiry%20from%20Manual)*

**NOTICE:** Please read the F/T manuals before calling customer service. When calling, have the following information available:

- 1. Serial number(s)
- 2. Transducer type (e.g., Nano17, Gamma, Theta)
- 3. Calibration (e.g., US-15-50, SI-130-10)
- 4. An accurate and complete description of the question or problem.

5. If possible all information that is displayed on EtherCAT F/T page System Info (manuf.htm). The EtherCAT Sensor has to be connected to a EtherCATBox to access the System Info.

If possible, the F/T system should be accessible when talking with an ATI Industrial Automation customer service representative.

#### **6.1 Errors with Force and Torque Readings**

Bad data from the transducer's strain gages can cause errors in force/torque readings. These errors can result in problems with transducer biasing and accuracy. Listed below are the basic conditions of bad data. Use this to troubleshoot your problem.

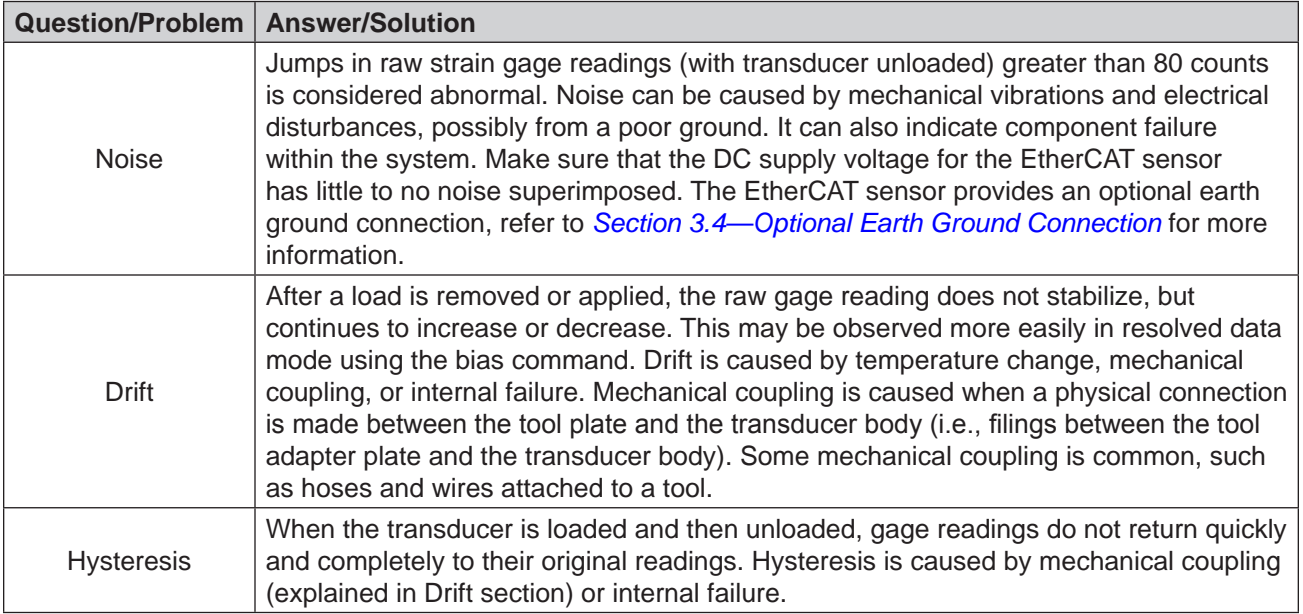

# <span id="page-21-0"></span>**7. Specifications**

The specification specifically for the EtherCAT sensor interface are covered in this section. Specifications for the different EtherCAT Sensor models such as weight, dimensions, operating and storage temperature are covered in the 9620-05-Transducer Section manual.

#### **7.1 Storage and Operating Conditions**

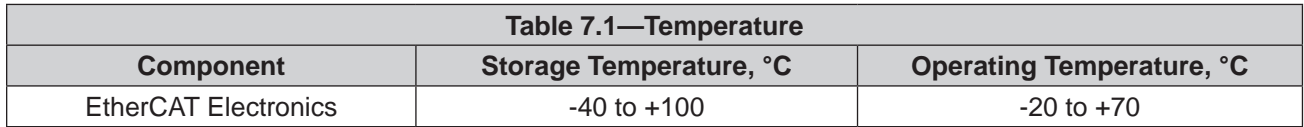

#### **7.2 Electrical Specifications**

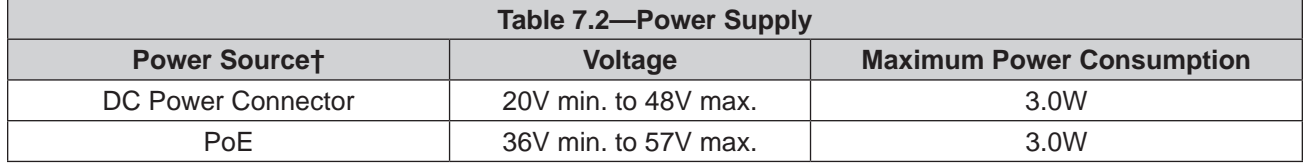

The EtherCAT Sensor power supply input is protected against wrong polarity.

## <span id="page-22-0"></span>**8. Drawings**

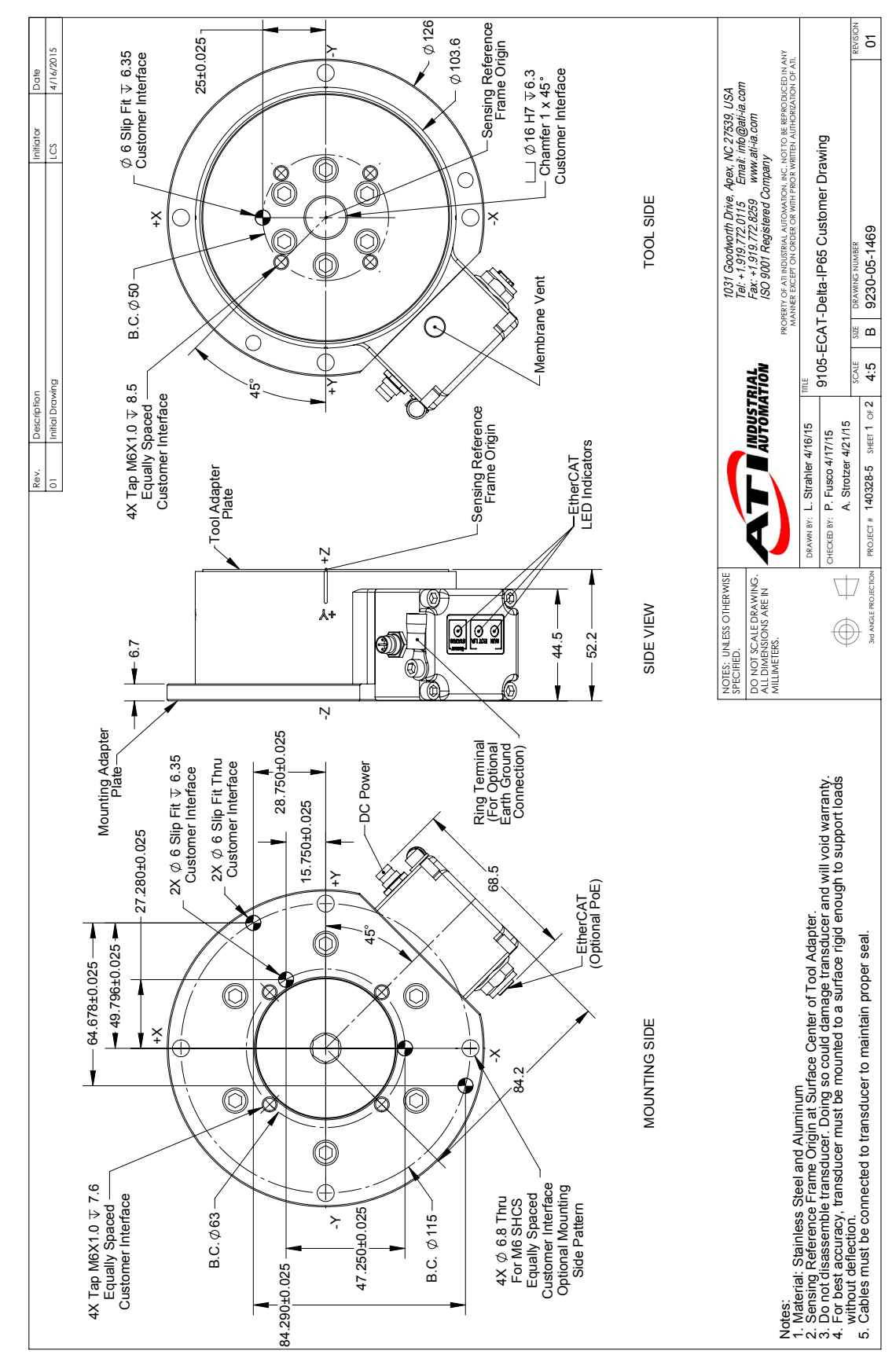

Pinnacle Park • 1031 Goodworth Drive • Apex, NC 27539 USA • Tel: +1.919.772.0115 • Fax: +1.919.772.8259 • www.ati-ia.com • Email: info@ati-ia.com

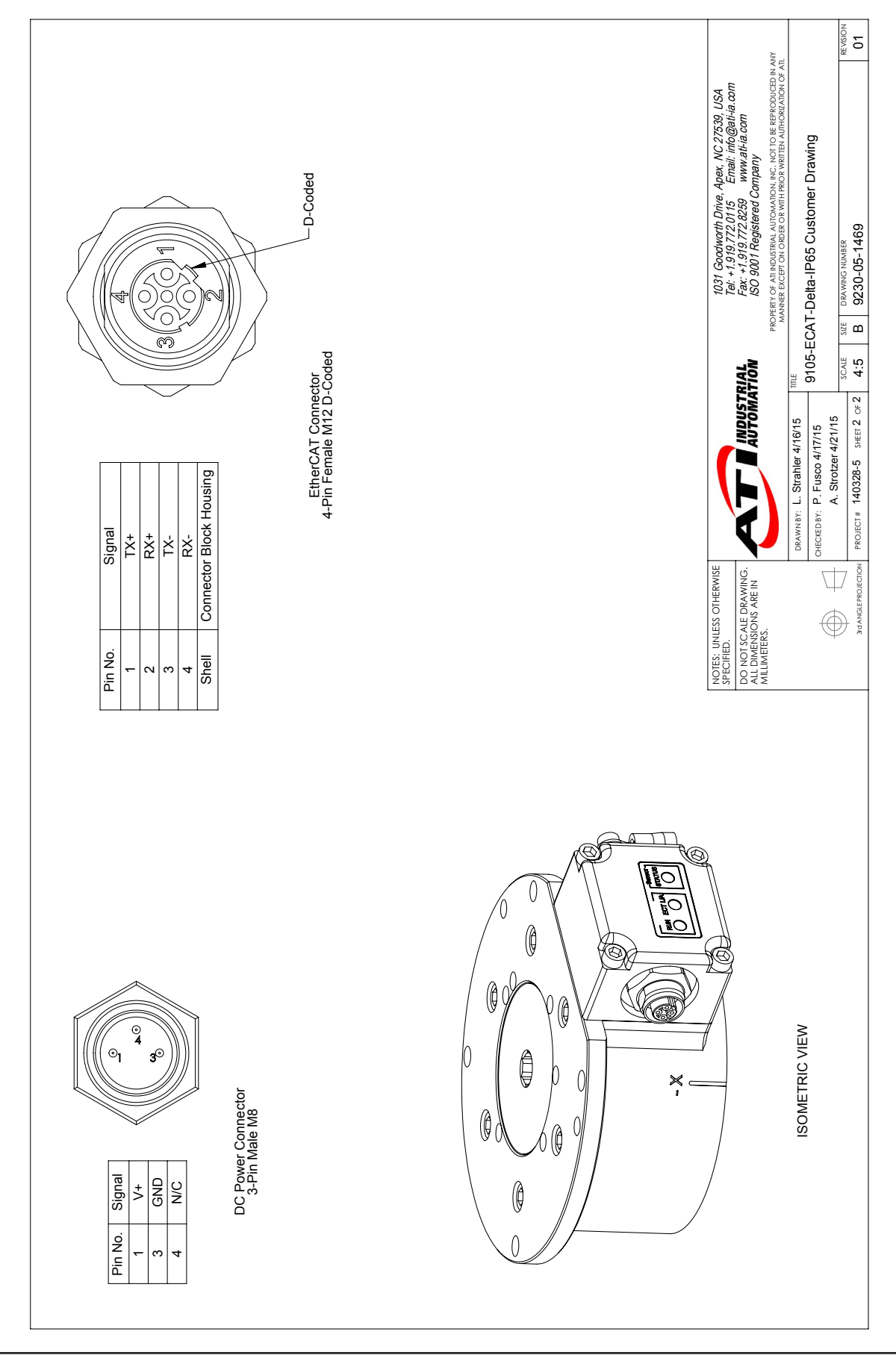

# <span id="page-24-0"></span>**9. Terms and Conditions of Sale**

The following Terms and Conditions are a supplement to and include a portion of ATI's Standard Terms and Conditions, which are on file at ATI and available upon request.

ATI warrants to Purchaser that force torque sensor products purchased hereunder will be free from defects in material and workmanship under normal use for a period of one year from the date of shipment. This warranty does not cover components subject to wear and tear under normal usage or those requiring periodic replacement. ATI will have no liability under this warranty unless: (a) ATI is given written notice of the claimed defect and a description thereof with thirty (30) days after Purchaser discovers the defect and in any event, not later than the last day of the warranty period and (b) the defective item is received by ATI not later than (10) days after the last day of the warranty period. ATI's entire liability and Purchaser's sole remedy under this warranty is limited to repair or replacement, at ATI's election, of the defective part or item or, at ATI's election, refund of the price paid for the item. The foregoing warranty does not apply to any defect or failure resulting from improper installation, operation, maintenance, or repair by anyone other than ATI.

ATI will in no event be liable for incidental, consequential, or special damages of any kind, even if TI has been advised of the possibility of such damages. ATI's aggregate liability will in no event exceed the amount paid by the purchaser for the item which is the subject of claim or dispute. ATI will have no liability of any kind for failure of any equipment or other items not supplied by ATI.

No action against ATI, regardless of form, arising out of or in any way connected with products or services supplied hereunder, may be brought more than one year after the cause of action accrued.

No representation or agreement varying or extending the warranty and limitation of remedy provisions contained herein is authorized by ATI, and may not be relied upon as having been authorized by ATI, unless in writing and signed by an executive officer of ATI.

Unless otherwise agreed in writing by ATI, all designs, drawings, data, inventions, software, and other technology made or developed by ATI in the course of providing products and services hereunder, and all rights therein under any patent, copyright, or other law protecting intellectual property, shall be and remain ATI's property. The sale of products or services hereunder does not convey any expressed or implied license under any patent, copyright, or other intellectual property right owned or controlled by ATI, whether relating to the products sold or any other matter, except for the license expressly granted below.

In the course of supplying products and services hereunder, ATI may provide or disclose to Purchaser confidential and proprietary information of ATI relating to the design, operation, or other aspects of ATI's products. As between ATI and Purchaser, ownership of such information, including without limitation any computer software provided to Purchaser by ATI, shall remain in ATI and such information is licensed to Purchaser only for Purchaser's use in operating the products supplied by ATI hereunder in Purchaser's internal business operations.

Without ATI's prior written permission, Purchaser will not use such information for any other purpose of provide or otherwise make such information available to any third party. Purchaser agrees to take all reasonable precautions to prevent any unauthorized use or disclosure of such information.

Purchaser will not be liable hereunder with respect to disclosure or use of information which: (a) is in the public domain when received from ATI, (b) is thereafter published or otherwise enters the public domain through no fault of Purchaser, (c) is in Purchaser's possession prior to receipt from ATI, (d) is lawfully obtained by Purchaser from a third party entitled to disclose it, or (f) is required to be disclosed by judicial order or other governmental authority, provided that, with respect to such to maintain the confidentiality of such information.